# **Connecting an Intel based Macintosh laptop to a TV**

## **Scenario 1: TV has a PC input on it**

**1. Look for the VGA connector on the back of your TV.**

It may also be labeled PC or RGB.

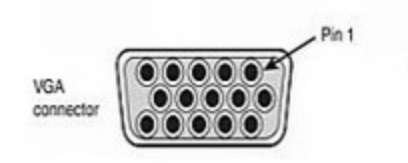

#### **2. Make sure you have the correct VGA video adapter for your Mac**

It is necessary to convert the **Mini DVI** or **Mini DisplayPort** connector on your Mac to a female15 pin VGA connector. If you don't have one you can order it from Apple.

**[Apple Mini DVI to VGA Adapter](http://store.apple.com/us/product/M9320G/A?fnode=MTY1NDA3Ng&mco=MjE0ODQzNQ)**

Used with "older" Intel Macs

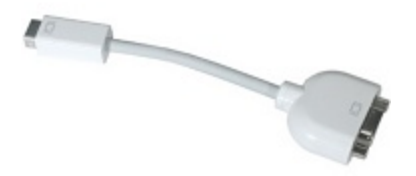

# **[Mini DisplayPort to VGA Adapter](http://store.apple.com/us/product/MB572Z/A?fnode=MTY1NDA3Ng&mco=MjE0ODQ2NQ)**

.

Used with latest Macs

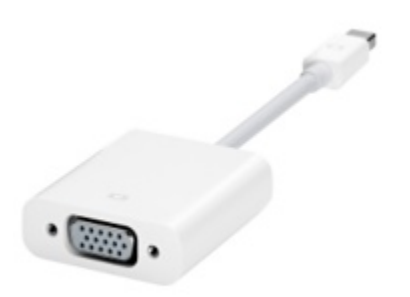

**3. Connect a VGA monitor cable from the VGA adapter to the VGA connector on your TV**

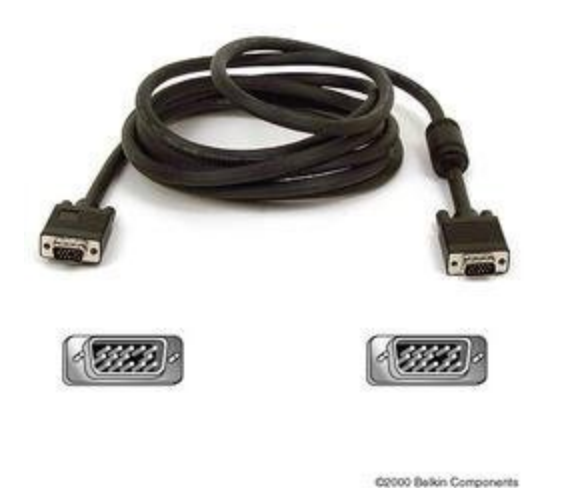

If you don't have a VGA monitor cable handy, here's a good one from Amazon.

[Cables To Go - 28012 - 10ft Pro Series HD15 M/M SVGA](http://www.amazon.com/Cables-Go-28012-Monitor-Ferrites/dp/B0002J28NQ/ref=sr_1_32?ie=UTF8&s=electronics&qid=1232573639&sr=1-32) [Monitor Cable with Ferrites \(Black\)](http://www.amazon.com/Cables-Go-28012-Monitor-Ferrites/dp/B0002J28NQ/ref=sr_1_32?ie=UTF8&s=electronics&qid=1232573639&sr=1-32)

**3. Select the PC input on the TV.**

**4. If it just works, thank the computer gods and congratulate yourself for buying a Mac!**

**5. If it doesn't, don't despair, you're still really smart and wonderful.**

You may just have to make some adjustments in the **System Preferences** under the **Apple menu.**

### 1. Choose **Displays**

2. Make sure to check **Mirror Displays** in the **Arrangement** section.

3**.** Choose a **lower resolution** in the **Display** section.

## **6. Get bigger and better sound from your Mac.**

There should be an audio input associated with the PC input on your TV. It could be RCA or Mini Headphone. If so,run the appropriate cable from the headphone jack on your laptop to the TV or your stereo system.

[RiteAV - 3.5mm to Stereo RCA Male Cable - 6 ft.](http://www.amazon.com/RiteAV-3-5mm-Stereo-Male-Cable/dp/B000V0G2C4/ref=sr_1_2?ie=UTF8&s=electronics&qid=1232663076&sr=1-2)

Amazon.com

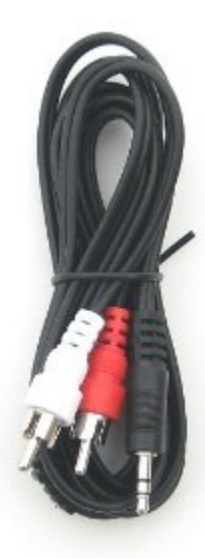

[RiteAV - 3.5mm Stereo Headphone Cable - 12ft.](http://www.amazon.com/RiteAV-3-5mm-Stereo-Headphone-Cable/dp/B000V0BUX0/ref=sr_1_3?ie=UTF8&s=electronics&qid=1232663076&sr=1-3) From Amazon.com

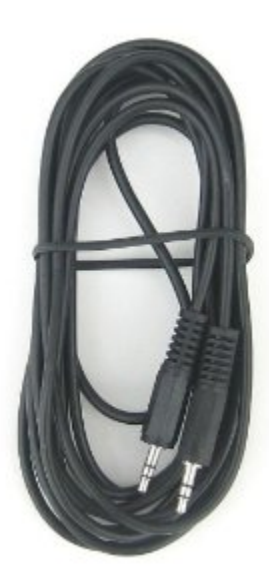

Alternatively self powered pc speakers are a good way to go.

Here's a typical offering available from Amazon or elsewhere:

**[Creative Inspire T3000 3-Piece Powered Speaker](http://www.amazon.com/Creative-Inspire-3-Piece-Powered-Speaker/dp/B0002K6Y1C/ref=sr_1_3?ie=UTF8&qid=1232580555&sr=8-3) [System](http://www.amazon.com/Creative-Inspire-3-Piece-Powered-Speaker/dp/B0002K6Y1C/ref=sr_1_3?ie=UTF8&qid=1232580555&sr=8-3)**

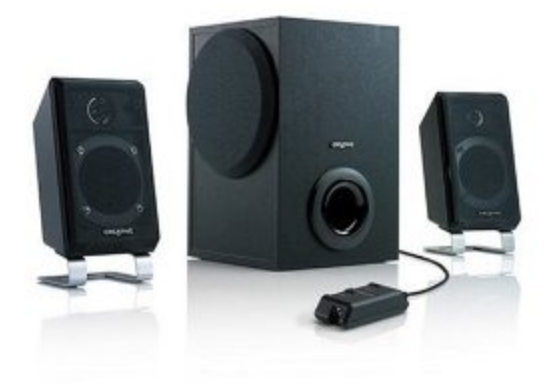

#### **Scenario 2: TV doesn't have a PC input but does have a DVI-D (Dual Link) connector**

**If you don't have a PC input that looks like this on your TV**

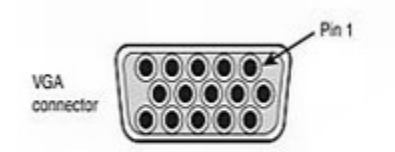

**but you do have a DVI - D (Dual Link) connector that looks like this, you MAY be able to connect your Mac.**

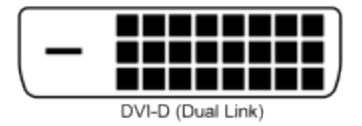

#### **NOTE: There are FIVE different types of DVI connectors. So make sure you have DVI - D (Dual Link) and not a DVI-A, DVI-I, etc**

**You can go [here](http://www.datapro.net/techinfo/dvi_info.html) if you want to learn about the exciting world of DVI connections.**

**1. Convert the Mini DVI or Mini DisplayPort connector on your Mac to a female DVI-D (Dual Link).**

If you don't have one you can order it from Apple.

**[Apple Mini-DVI to DVI Adapter](http://store.apple.com/us/product/M9321G/B?fnode=MTY1NDA3Ng&mco=MjE0ODQzNg)**

Used with "older" Intel Macs

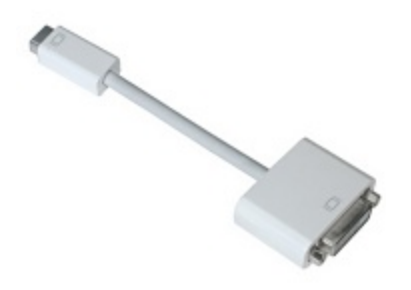

**[Mini DisplayPort to DVI Adapter](http://store.apple.com/us/product/MB570Z/A?fnode=MTY1NDA3Ng&mco=MjE0ODQ0Mg)**

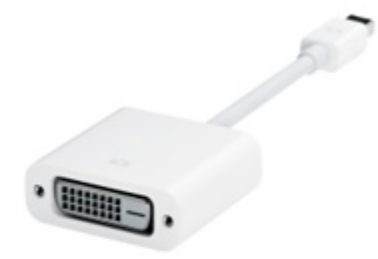

**You'll also need a DVI-D (Dual Link) cable.**

**You can get a high quality one here:**

**[http://www.datapro.net/products/dvi-d-dual](http://www.datapro.net/products/dvi-d-dual-link-digital-cable.html)[link-digital-cable.html](http://www.datapro.net/products/dvi-d-dual-link-digital-cable.html)**

**3. Select the DVI input on the TV.**

**4. If it just works, thank the computer gods and congratulate yourself for buying a Mac!**

**5. If it doesn't, don't despair, you're still really smart and wonderful.**

You may just have to make some adjustments in the **System Preferences** under the **Apple menu**.

1. Choose **Displays**

2. Make sure to check **Mirror Displays** in the **Arrangement** section.

3**.** Choose a **lower resolution** in the **Display** section.

**6 . Get bigger and better sound from your Mac.**

Connect a **mini headphone to RCA** cable

## [RiteAV - 3.5mm to Stereo RCA Male Cable - 6 ft.](http://www.amazon.com/RiteAV-3-5mm-Stereo-Male-Cable/dp/B000V0G2C4/ref=sr_1_2?ie=UTF8&s=electronics&qid=1232663076&sr=1-2) Amazon.com

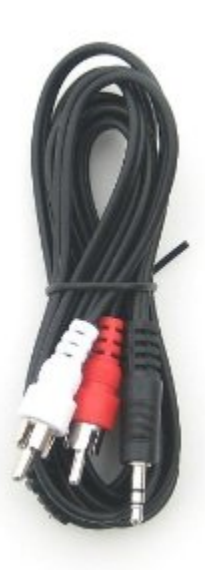

from the headphone jack on your Mac to the TV or into your stereo system.

Alternatively **self powered pc speakers** are a good way to go.

Here's a typical offering available from Amazon or elsewhere: [Creative Inspire T3000 3-Piece Powered Speaker](http://www.amazon.com/Creative-Inspire-3-Piece-Powered-Speaker/dp/B0002K6Y1C/ref=sr_1_3?ie=UTF8&qid=1232580555&sr=8-3) **[System](http://www.amazon.com/Creative-Inspire-3-Piece-Powered-Speaker/dp/B0002K6Y1C/ref=sr_1_3?ie=UTF8&qid=1232580555&sr=8-3)** 

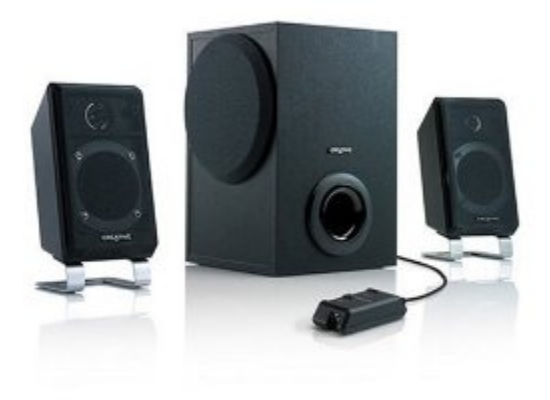

### **Scenario 3: TV doesn't have PC connector but does have an HDMI connector**

**If you don't have a PC input that looks like this on your TV**

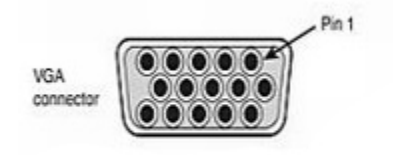

**but you do have a female HDMI connector that looks like this, you MAY be able to connect your Mac.**

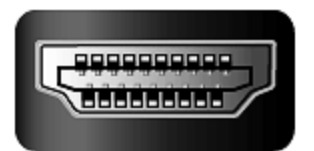

#### **1. Convert the Mini DVI or Mini DisplayPort connector on your Mac to a female DVI-D (Dual Link).**

If you don't have one you can order it from Apple.

# **[Apple Mini-DVI to DVI Adapter](http://store.apple.com/us/product/M9321G/B?fnode=MTY1NDA3Ng&mco=MjE0ODQzNg)**

Used with "older" Intel Macs

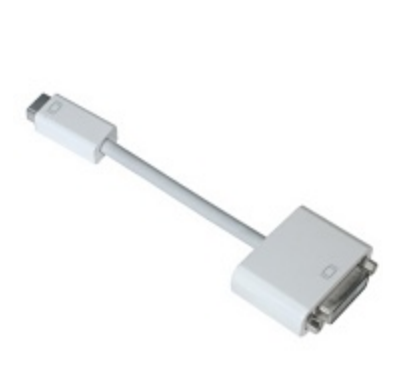

**[Mini DisplayPort to DVI Adapter](http://store.apple.com/us/product/MB570Z/A?fnode=MTY1NDA3Ng&mco=MjE0ODQ0Mg)**

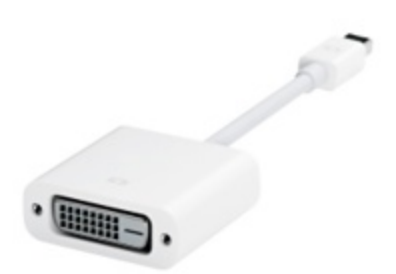

# **You'll also need an HDMI-DVI cable.**

It's available from Apple

**[Belkin HDMI to DVI Cable - 12 ft.](http://store.apple.com/us/product/TR843LL/A?fnode=MTY1NDA3Ng&mco=MjQzNDE0MQ)**

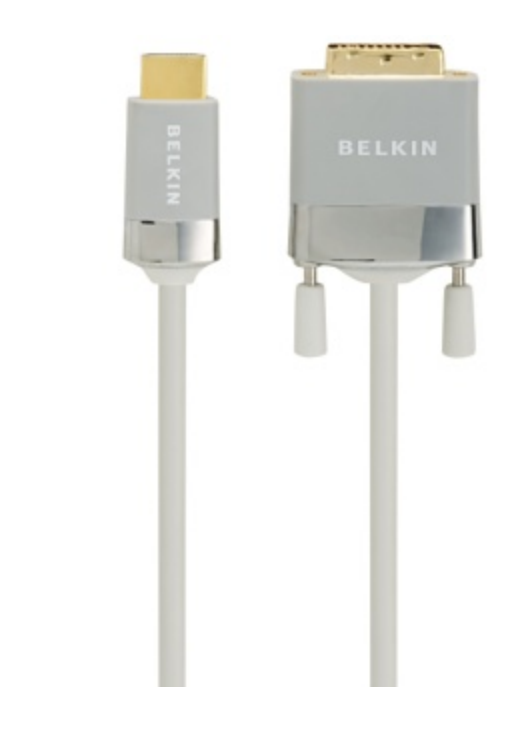

**2. Connect the cables and choose the HDMI input on your TV.**

**3. If it just works, thank the computer gods and congratulate yourself for buying a Mac!**

**4. If it doesn't, don't despair, you're still really smart and wonderful.**

You may just have to make some adjustments in the **System Preferences** under the **Apple menu**.

- 1. Choose **Displays**
- 2. Make sure to check **Mirror Displays** in the **Arrangement** section.
- 3**.** Choose a **lower resolution** in the **Display** section.

## **5 . Get bigger and better sound from your Mac.**

Connect a **mini headphone to RCA cable**

[RiteAV - 3.5mm to Stereo RCA Male Cable - 6 ft.](http://www.amazon.com/RiteAV-3-5mm-Stereo-Male-Cable/dp/B000V0G2C4/ref=sr_1_2?ie=UTF8&s=electronics&qid=1232663076&sr=1-2) Amazon.com

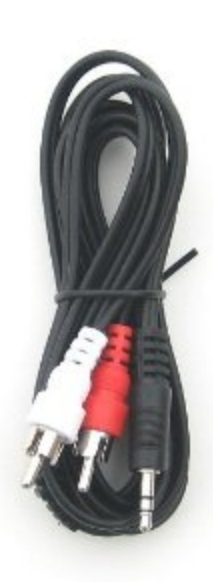

from the headphone jack on your Mac to the TV or into your stereo system.

Alternatively **self powered pc speakers** are a good way to go.

Here's a typical offering available from Amazon or elsewhere: [Creative Inspire T3000 3-Piece Powered Speaker](http://www.amazon.com/Creative-Inspire-3-Piece-Powered-Speaker/dp/B0002K6Y1C/ref=sr_1_3?ie=UTF8&qid=1232580555&sr=8-3) **[System](http://www.amazon.com/Creative-Inspire-3-Piece-Powered-Speaker/dp/B0002K6Y1C/ref=sr_1_3?ie=UTF8&qid=1232580555&sr=8-3)** 

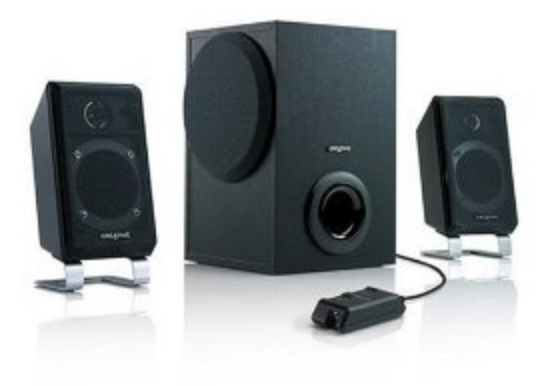

# **Scenario 4: TV only has S-Video or RCA Connector**

**NOTE:** Only FOR "OLDER" Intel Macs that use the **Mini DVI** connector

If you just have an S-Video or RCA video input

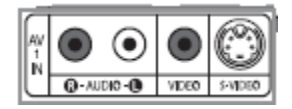

you can connect your **"older Intel Mac"** with one of these adapters available from Apple:

[Apple Mini-DVI to Video Adapter](http://store.apple.com/us/product/M9319G/A?n=adapter&fnode=MTY1NDA3Ng&mco=MjE0ODUwMg&s=topSellers)

**Only for "older" Intel Macs**

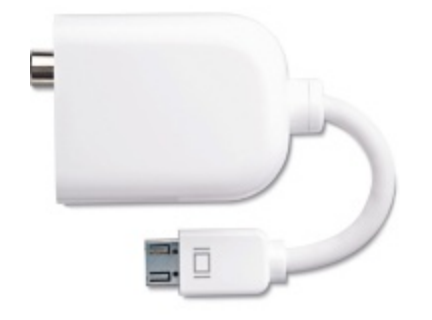

**You'll also need an S-Video or RCA composite video cable. If you have the choice S-Video is better.**

**From Amazon.com**

**[S-video Cable - 6 ft](http://www.amazon.com/Philips-M62791-S-video-Cable-ft/dp/B000BQU4OU/ref=pd_bbs_sr_9?ie=UTF8&s=electronics&qid=1232662274&sr=8-9)**

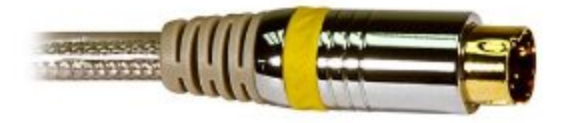

**[RCA Type Composite Video Cable](http://www.amazon.com/Cables-Go-Value-40454-Composite/dp/B0019MGJ26/ref=sr_1_50?ie=UTF8&s=electronics&qid=1232662521&sr=1-50)**

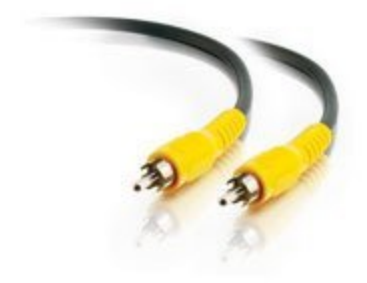

**1. Connect the cables and choose the RCA or S-Video input on your TV.**

**3. If it just works, thank the computer gods and congratulate yourself for buying a Mac!**

**4. If it doesn't, don't despair, you're still really smart and wonderful.**

You may just have to make some adjustments in the **System Preferences** under the **Apple menu**.

1. Choose **Displays**

2. Make sure to check **Mirror Displays** in the **Arrangement** section.

3**.** Choose a **lower resolution (640x480)** in the **Display** section.

**4 . Get bigger and better sound from your Mac.**

**Connect a mini headphone to RCA cable**

**[RiteAV - 3.5mm to Stereo RCA Male Cable - 6 ft.](http://www.amazon.com/RiteAV-3-5mm-Stereo-Male-Cable/dp/B000V0G2C4/ref=sr_1_2?ie=UTF8&s=electronics&qid=1232663076&sr=1-2)**

**Amazon.com**

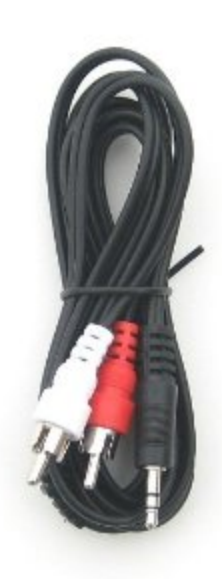

**from the headphone jack on your Mac to the TV or into your stereo system.**

**Alternatively self powered pc speakers are a good way to go.**

**Here's a typical offering available from Amazon or elsewhere: [Creative Inspire T3000 3-Piece Powered Speaker](http://www.amazon.com/Creative-Inspire-3-Piece-Powered-Speaker/dp/B0002K6Y1C/ref=sr_1_3?ie=UTF8&qid=1232580555&sr=8-3) [System](http://www.amazon.com/Creative-Inspire-3-Piece-Powered-Speaker/dp/B0002K6Y1C/ref=sr_1_3?ie=UTF8&qid=1232580555&sr=8-3)**

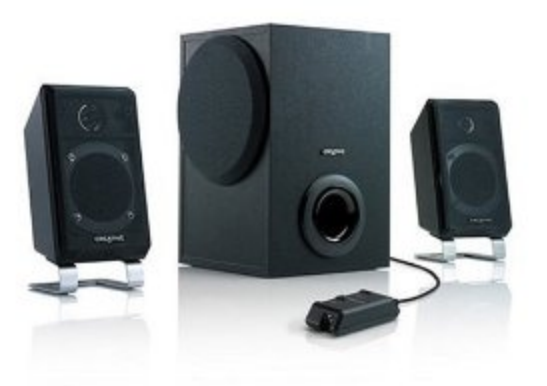

**A couple of other options**

**• A Playstation 3 with firmware version 2.5 or higher has a good browser with Flash support.**

**• Point a camcorder at the laptop screen and connect the video out to your TV. It works surprisingly well.**